## <span id="page-0-0"></span>Introduction to Statistics and R Computing with and plotting of data tables

#### Eric Stemmler

Khovd University

24.03.2021

4 0 8

- **1 [Recap: Accessing data tables](#page-2-0)**
- <sup>2</sup> [Aggregating grouped data](#page-4-0)
- <sup>3</sup> [Data Visualization: Plotting](#page-15-0)
- **4** [Summary](#page-29-0)
- **6** [Exercises](#page-31-0)

4 0 8

## Section 1

### <span id="page-2-0"></span>[Recap: Accessing data tables](#page-2-0)

4 0 F

 $\rightarrow$ 

### Recap: Accessing data tables

- Accessing columns from a data.table
	- Single columns: e.g. dt\$colA
	- Multiple columns: e.g. dt[, c("colA", colB")]
- Accessing rows/ subsetting a data.table
	- By row number: e.g. dt [1:3] returns first 3 rows
	- By variable values: e.g. dt[colA > 3 & colB < 2]

 $\Omega$ 

## Section 2

## <span id="page-4-0"></span>[Aggregating grouped data](#page-4-0)

4 D F

 $\rightarrow$ 

[Aggregating grouped data](#page-4-0)

Calculating measures of columns

```
library(data.table)
dt <- fread("age-guessing.csv")
dt[, mean(card_1)]
```
 $\#$ # [1] -2.3

dt[, median(card\_1)]

 $\#$   $\#$   $\lceil 1 \rceil -1.5$ 

dt[, var(card\_1)]

## [1] 24.01111

dt[, var(card 1) + var(card 2)]

## [1] 120.2444

4 D F

化重新化重新

 $QQ$ 

- How to categorize data? Use factors!
- factors are categories. Example: "mammals"
	- Horse
	- Sheep
	- Cow
	- Goat
- different categories in a factor are called "levels"
- In R we say: factor mammals has levels Horse, Sheep, Cow, Goat

 $\Omega$ 

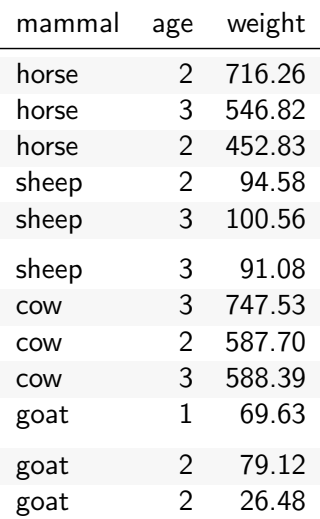

Eric Stemmler (Khovd University) [Introduction to Statistics and R](#page-0-0) 24.03.2021 7/20

 $\leftarrow$   $\Box$ 

∢●●

D. ×. ∍

```
Example: Create a factor in R
```

```
my\_factor \leftarrow factor(x = c("horse", "sheep", "cow", "<mark>g</i>)</mark>
class(my_factor)
```
## [1] "factor"

my\_factor

## [1] horse sheep cow goat ## Levels: cow goat horse sheep

4 0 8

 $QQ$ 

Use function repeat function rep() to create multiple entries of categories: Parameter each defines how many times each item is repeated

*# use rep() to avoid too much typing:*  $my\_categories \leftarrow rep(x = c("horse", "sheep", "cow", "gout",")$ , each  $= 3L$ my\_categories

## [1] "horse" "horse" "horse" "sheep" "sheep" "sheep" ## [7] "cow" "cow" "cow" "goat" "goat" "goat"

 $QQ$ 

. . . or using parameter times to repeat the whole sequence:

```
# use rep() to avoid too much typing:
my\_categories \leftarrow rep(x = c("horse", "sheep", "cow", "gout"),times = 3L)my_categories
```
## [1] "horse" "sheep" "cow" "goat" "horse" "sheep" ## [7] "cow" "goat" "horse" "sheep" "cow" "goat"

. . . and then convert to factor

```
my_categories <- factor(my_categories)
my_categories
```
## [1] horse sheep cow goat horse sheep cow goat ## [9] horse sheep cow goat ## Levels: cow goat horse sheep

Note: Levels are sorted alphabetically

 $\Omega$ 

## Calculating measures per groups

Calculating e.g. the mean of column weight:

dt[, mean(weight)]

## [1] 341.7474

. . . not very meaningful, since these are different mammals. How to calculate for each mammal type?:

 $dt$ [, mean(weight), by = mammal]

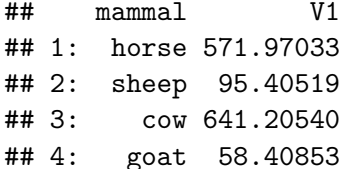

 $\Omega$ 

### Calculating measures per groups

Using by: Do anything you do in rows on columns for each different value in group separately

dt[rows, columns, by = group]

## Calculating measures per groups

Calculating e.g. the mean of column weight:

dt[, mean(weight)]

## [1] 341.7474

. . . not very meaningful, since these are different mammals. How to calculate for each mammal type?:

 $dt$ [, mean(weight), by = mammal]

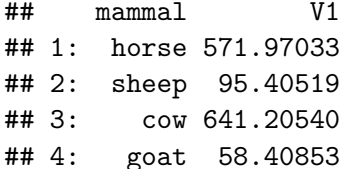

 $\Omega$ 

### Section 3

### <span id="page-15-0"></span>[Data Visualization: Plotting](#page-15-0)

4 D.K.

D.

## Plotting in R

### Scatterplot: Plot values from **one** or two columns

plot(dt\$weight)

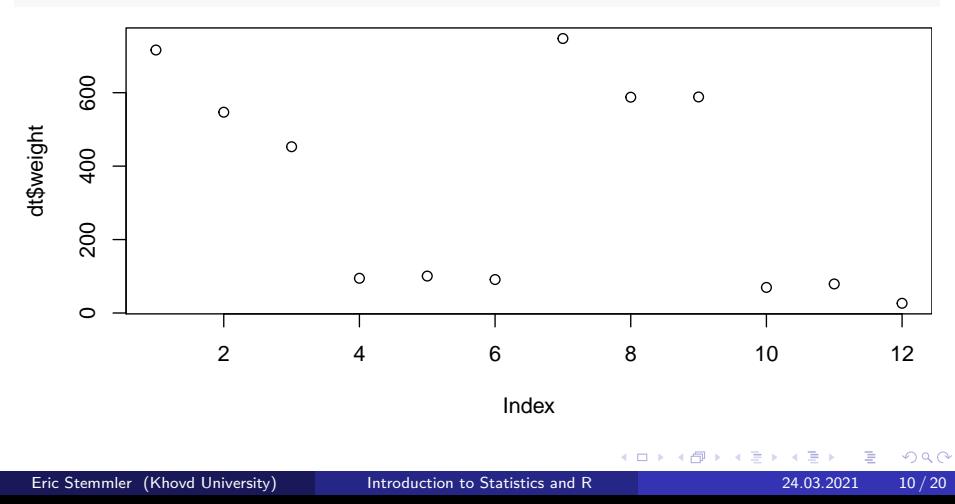

## Plotting in R

#### Scatterplot: Plot values from one or **two** columns

plot( $y = dt$ \$weight,  $x = dt$ \$age)

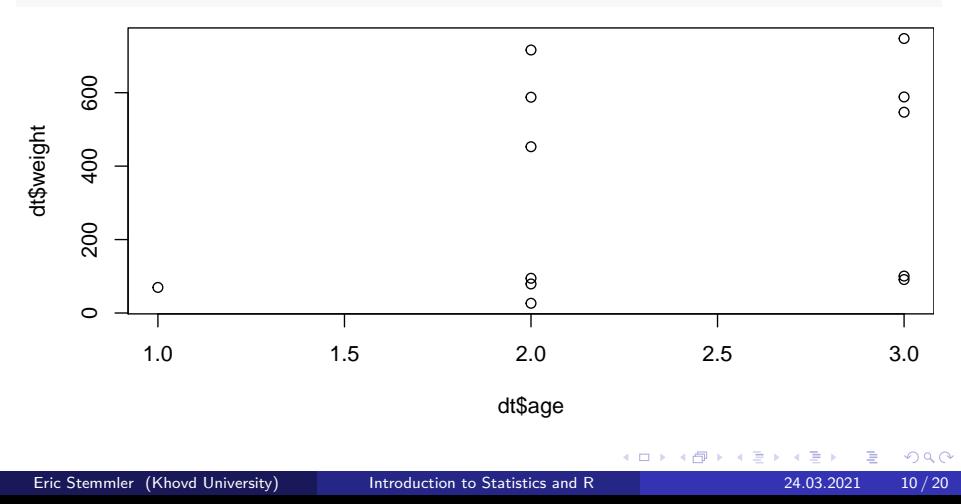

## Different plot types

Line plot: Like scatterplot where points are connected by lines

plot(dt\$weight, type = "l")

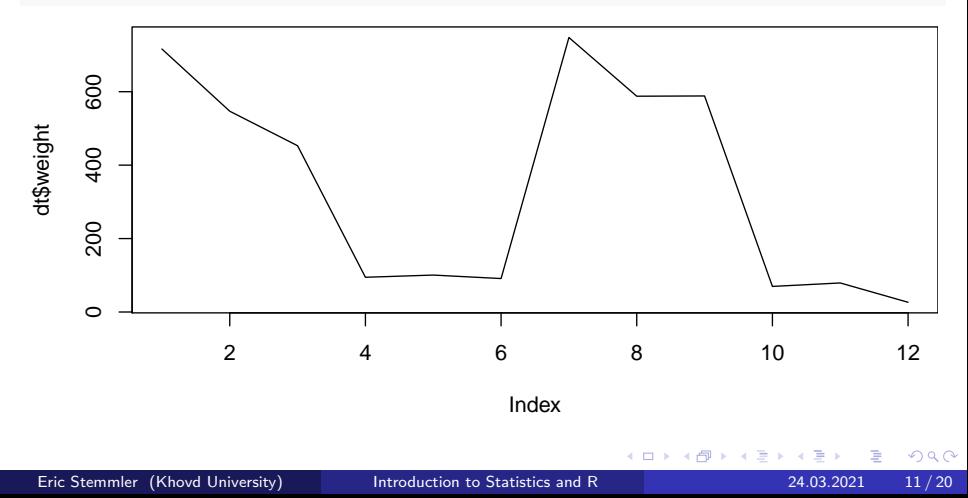

# Different plot types

Histogram

hist(dt\$weight)

#### **Histogram of dt\$weight**

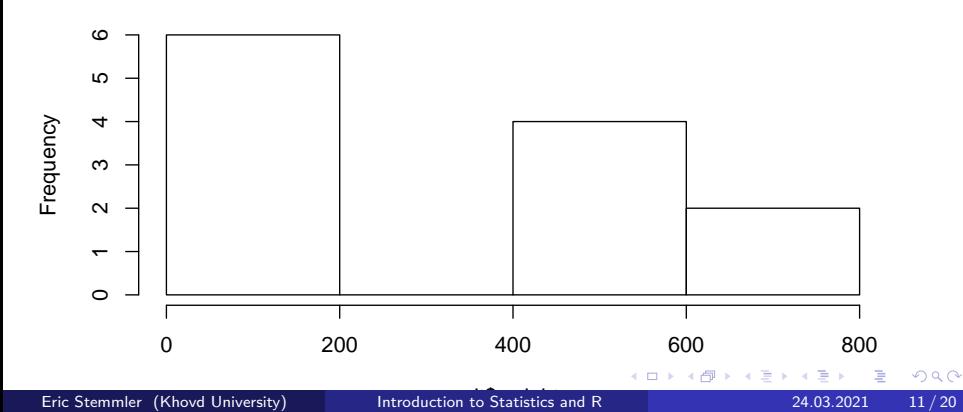

# Different plot types

#### Box-wishker plot

#### boxplot(dt\$weight)

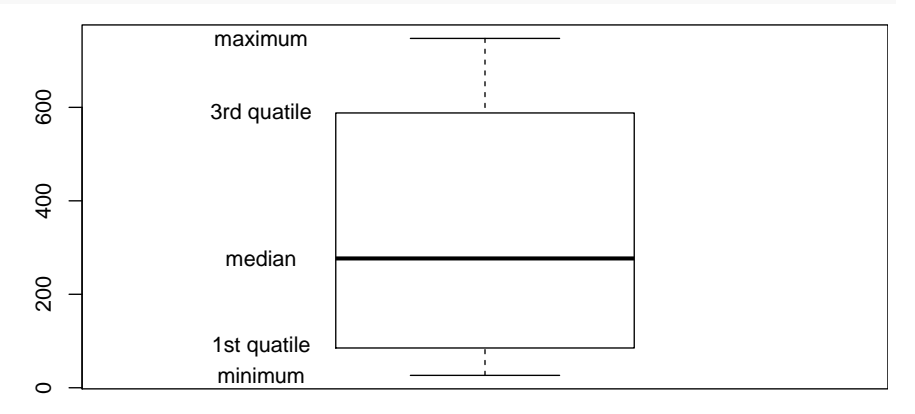

4 D F

### <span id="page-21-0"></span>Subsection 1

[Styling a plot](#page-21-0)

**D** 

化重新润滑

**K ロ ▶ K 倒 ▶** 

### Titles and lables

```
Scatterplot: Changing axis labels
plot(y = dt$weight, x = dt$age,
      xlab = "age [years]", ylab = "weight [kg]")\circ\circ600
      200 400 600
                                        \circ\frac{0}{0}weight [kg]
                                        \circ400200
                                                                      \Theta\Theta\circ\circ\circ1.0 1.5 2.0 2.5 3.0
                                    age [years]
                                                \leftarrow \BoxQQIntroduction to Statistics and R 24.03.2021 13/20
```
### Titles and lables

```
Scatterplot: adding a title
plot(y = dt$weight, x = dt$age,
     xlab = "age [years]", ylab = "weight [kg]",main = "mammals")
```
**mammals**

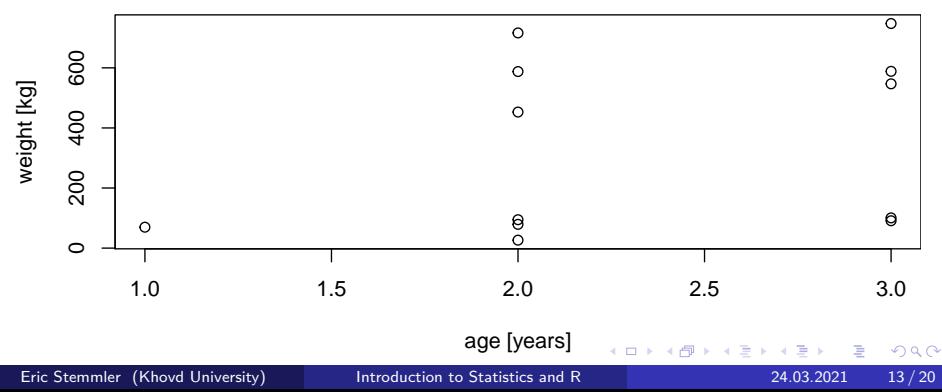

### Adjusting the axis

### Scatterplot: Changing **axis limits**

```
plot(y = dt$weight, x = dt$age,
    xlim = c(0, 5)
```
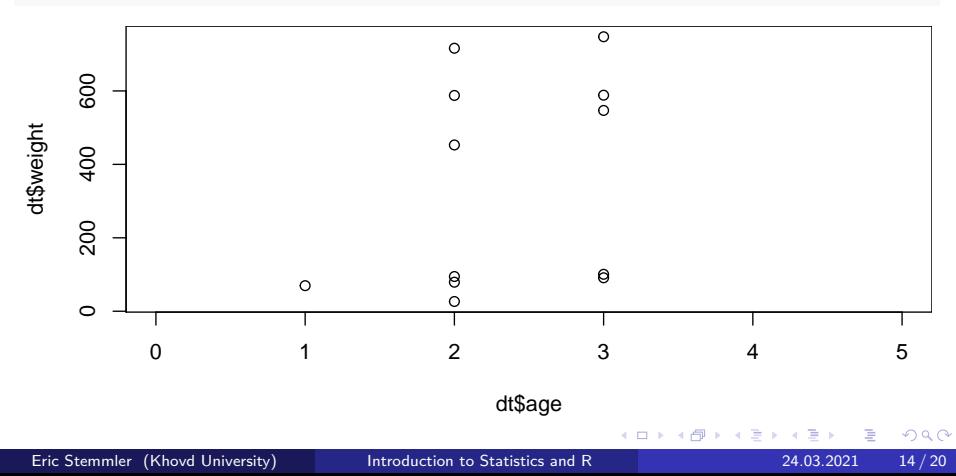

### Adjusting the axis

Scatterplot: Changing **axis limits**

```
plot(y = dt$weight, x = dt$age,
     xlim = c(0, 5), ylim = c(0, 1100))
```
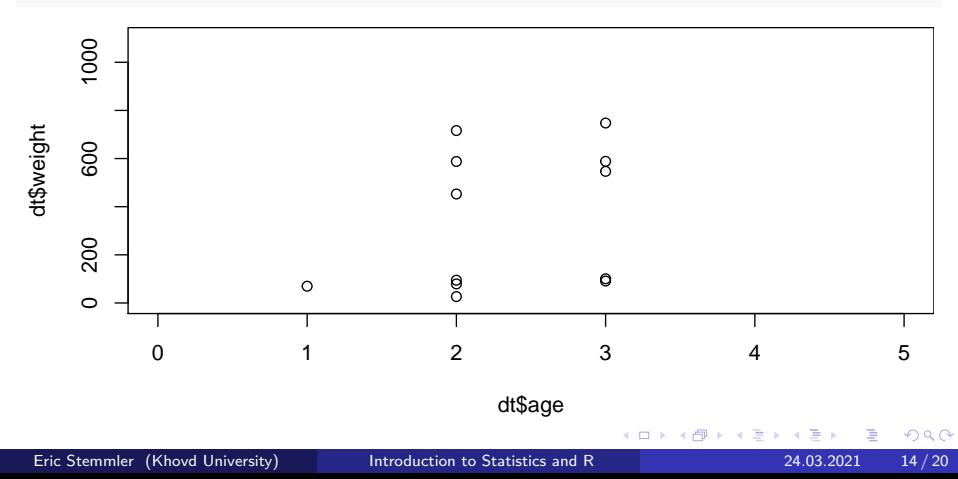

### Color, shape and size

Scatterplot: Changing **color**, **shape** and **size**

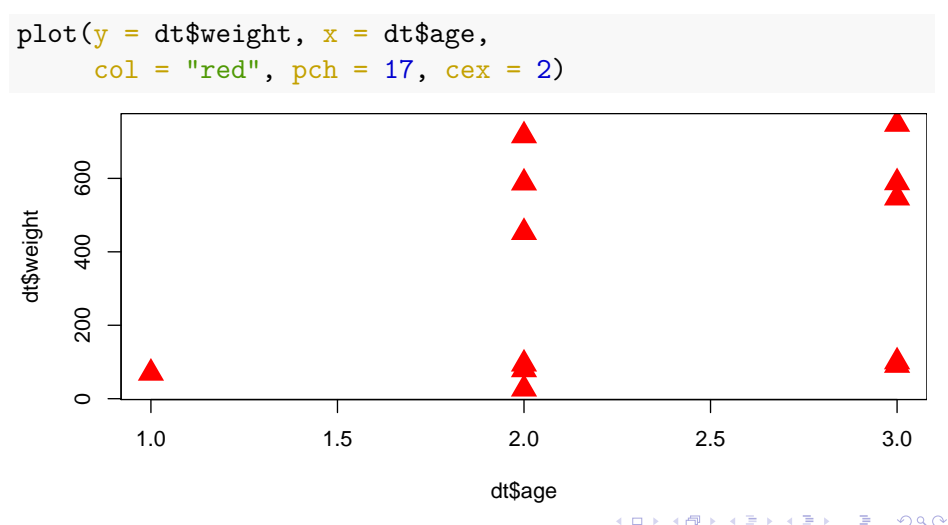

 $\leftarrow$   $\Box$ 

### Color, shape and size

```
Scatterplot: Adding points
plot(y = dt$weight, x = dt$age)
points(y = mean(dt\Weight), x = mean(dt\age),
       col = "blue", pch = 9, cex = 3)
```
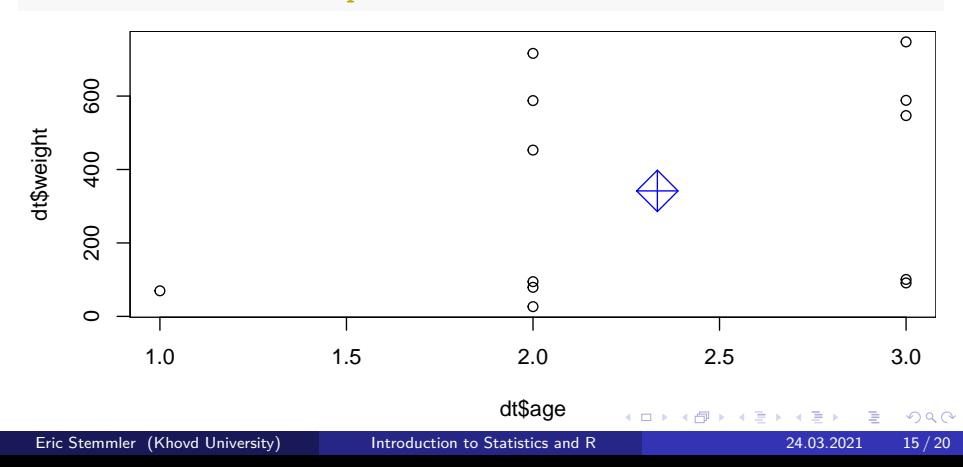

### Color, shape and size

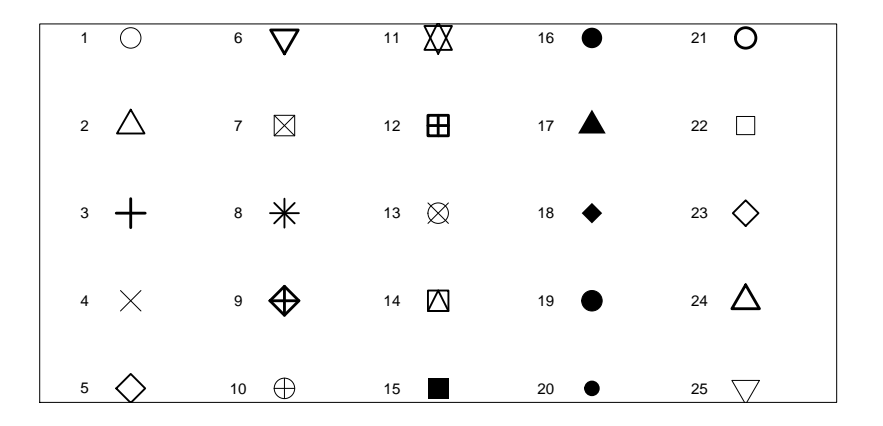

4 D F

### <span id="page-29-0"></span>Section 4

[Summary](#page-29-0)

Eric Stemmler (Khovd University) [Introduction to Statistics and R](#page-0-0) 24.03.2021 16/20

É

重 **D** 

イロト イ部 トイヨトイ

### What functions did we learn?

- mean(), median(), var(): aggregation functions
- rep(): repeat input
- factor(): create variable of categories
- plot(): scatterplot
- plot(..., type =  $'1'$ ): line plot
- points(): add points to plot
- hist(): histogram
- boxplot(): draw a box-wishkers plot

### <span id="page-31-0"></span>Section 5

**[Exercises](#page-31-0)** 

**D** 

**K ロ ▶ K 御 ▶ K 君 ▶ K 君** 

Use of the plot function using terrestial ecology data:

**1** In Chapter 16 of [Zuur et al. \(2009\)](#page-33-1), a study is presented analysing numbers of amphibians killed along a road in Portugal using generalised additive mixed modelling techniques. In this exercise, we use the plot command to visualise a segment of the data. Open the file Amphibian road Kills.xls, prepare a spreadsheet, and import the data into R. Download:

<http://highstat.com/Books/Book3/MoreData.zip>

<sup>2</sup> The variable, TOT\_N, is the number of dead animals at a sampling site, OLIVE is the number of olive groves at a sampling site, and D Park is the distance from each sampling point to the nearby natural park. Create a plot of TOT\_N versus D\_park. Use appropriate labels.

 $\Omega$ 

<span id="page-33-1"></span><span id="page-33-0"></span>Alain Zuur, Elena N Ieno, and Erik Meesters. A Beginner's Guide to R. Springer Science & Business Media, 2009.

4 D F

 $QQ$